# <span id="page-0-0"></span>OPmac – rozšiřující makra plain $T_F X u$

Petr Olšák, 2012 – 2019

<http://petr.olsak.net/opmac.html>

## Obsah

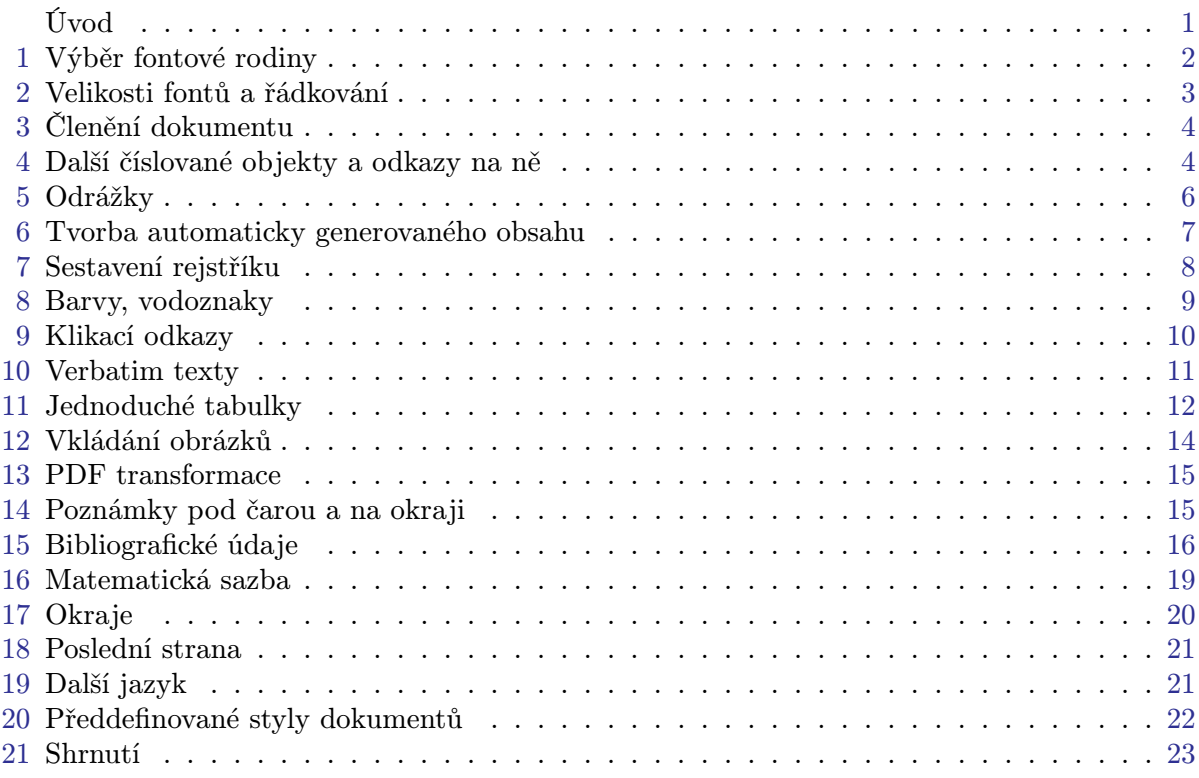

## Úvod

OPmac je balík jednoduchých doplňujících maker k plainTEXu umožňující uživatelům základní LATEXovou funkcionalitu: změny velikosti písma, automatickou tvorbu obsahu a rejstříku, práci s bib databázemi, referencemi, možnost proložení referencí hyperlinkovými odkazy atd.

Hlavní zásady balíku OPmac jsou:

- V jednoduchosti je síla.
- Makra nejsou univerzální, ale jsou čitelná a srozumitelná.
- Uživatel si makra může snadno předefinovat k obrazu svému.

Každé makro je napsáno s cílem co největší srozumitelnosti pro lidi, kteří to budou chtít číst a měnit. Troufám si říci, že balík nabízí čtenáři inspiraci, jak se programují T<sub>E</sub>Xová makra. Z kódu maker je cítit jistá elegance. Technická část dokumentace k OPmac by tedy mohla sloužit jako učebnice programování T<sub>E</sub>Xových maker. To je zásadní rozdíl od koncepce L<sup>A</sup>TEXu. Když se člověk podívá do LATEXového souboru latex.ltx, vystřeví se na něj množství zavináčů a makra, ze kterých je často cítit topornost a mnohdy nepochopení vnitřní koncepce T<sub>E</sub>Xu. Skoro nikdo se v tom nevyzná. Soubor latex.ltx obsahuje 8000 řádků a schopnosti LATEXu jsou navíc <span id="page-1-1"></span>ukryty v desítkách různých dalších makro souborech, zatímco v OPmac vidíte vše pohromadě a názorně. Navíc v některých věcech OPmac výrazně překračuje možnosti L<sup>AT</sup>EXu: generování rejstříků bez externího programu, přímé čtení \*.bib souborů bez bibT<sub>EXu</sub>, listingy externích souborů.

Balík OPmac nabízí podobně jako LATEX autorům textů rozhraní, tj. smluvenou sadu značek na vymezení struktury dokumentu. Je jiná, než v LATEXu, možná nabídne napsat zdrojový text článku poněkud přehledněji a oku více lahodícím způsobem. Balík OPmac ovšem neřeší typografický vzhled dokumentu. Bez doplňujících maker vyleze jednoduchý střízlivý dokument. Předpokládá se, že autor dodatečných plainTEXových maker ušije vzhled dokumentu na míru konkrétnímu požadavku.

Příklad začátku dokumentu:

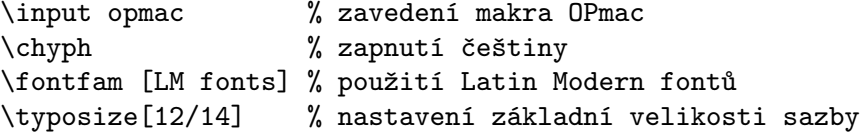

Makro OPmac spolupracuje s běžnými plainTEXovými formáty: s Knuthovým klasickým plainT<sub>E</sub>Xem nebo s C<sub>S</sub>plainem nebo s plainT<sub>E</sub>Xem doplněným makry z etex.src (ten je v běžných T<sub>E</sub>Xových distribucích základním formátem pdfT<sub>E</sub>Xu, XeT<sub>E</sub>Xu a LuaT<sub>E</sub>Xu).

Uživatelům OPmac nabízím konzultace po emailu a uvítám hlášení o chybách. Výsledky konzultací typicky zveřejňuji na <http://petr.olsak.net/opmac-tricks.html>, kde najdete desítky nejrůznějších řešení dílčích problémů.

### <span id="page-1-0"></span>1 Výběr fontové rodiny

OPmac implicitně rodinu fontů nenastavuje, tj. fonty jsou připraveny stejné jako v plainTeXu  $(CM$  fonty) nebo v  $C<sub>S</sub>$ plainu  $(CS$  fonty). Je ale možné použít tzv. "fontové soubory" pro zavedení jiné fontové rodiny, tj. typicky čtyř základních variant \rm, \bf, \it a \bi. Tyto soubory interně používají primitivní příkaz \font pro zavedení jednotlivých fontů.

Nemusíte si pamatovat název souboru, který je potřeba pro zavedení fontové rodiny použít. Stačí napsat  $\forall$ fontfam $\left[\langle N\acute{a}zevRodiny\rangle\right]$  a požadovaný soubor se načte. V argumentu  $\langle N\acute{a}zevRodiny \rangle$  nezáleží na mezerách a velkých písmenech, takže **\fontfam**[Times Roman] je totéž jako \fontfam[TimesRoman] i jako \fontfam[timesroman]. Také je připraveno několik běžných aliasů, takže třeba \fontfam[times] rovněž zavede rodinu Times Roman.

Použijete-li \fontfam[?], zobrazí se na terminálu a v log souboru přehled všech fontových rodin dostupných pomocí fontových souborů. Část seznamu vypadá takto:

[LM Fonts] {\caps \sans \ttset ...} {\rm \bf \it \bi } +AMS (8z 8t U) [TG Heros] {\caps \cond } {\rm \bf \it \bi } +TX (8z 8t)

Nejprve je uveden  $\langle N\acute{a}zevRodiny \rangle$ , pak následuje seznam modifikátorů základních selektorů následovaný základními selektory pro výběr variant v dané rodině, pak za znakem plus je uvedena implicitní matematická sada fontů užitá k vybrané rodině a konečně v kulaté závorce je seznam kódování, které rodina fontů podporuje. Více informací o makru \fontfam lze najít v souboru fontfam.tex.

Fonty přepínáme pomocí základních selektorů (\rm, \bf, \it, \bi). Bezprostředně před základním selektorem mohou předcházet modifikátory které dále pozměňují variantu písma. Například \caps\it zapne malé kapitálky v kurzívě nebo \cond\caps\bf zapne kondenzovanou modifikaci s malými kapitálkami tučné varianty. Modifikátory následované příkazem \fam (např. \caps\fam) modifikují všechny později použité základní selektory (uvnitř stejné skupiny). Modifikátory následované sekvencí \one (např. \caps\one) modifikují jen aktuálně užívanou variantu písma. Modifikátory pracují typicky nezávisle na sobě a každá rodina fontů může disponovat jinou sadou modifikátorů. Více se o nich píše v souboru cs-heros.tex nebo v článku kpfonts-plain.pdf.

<span id="page-2-1"></span>Použijete-li \fontfam[Catalog], vytiskne se katalog dostupných fontových rodin.

#### <span id="page-2-0"></span>2 Velikosti fontů a řádkování

Všechna makra popsaná v této i předchozí sekci nastavují změny ve fontech a dalších parametrech jen lokálně, takže jsou-li ve skupině, za ní se nastavení vrací k původním hodnotám.

Makro \typosize[ $\langle velikost fontu \rangle / \langle řádkování \rangle$ ] nastaví velikost textových i matematických fontů a řádkování. Je-li některý z parametrů prázdný, makro nastaví jen údaje plynoucí z neprázdného parametru. Parametry neobsahují jednotku, jednotka pt se doplní v makru. Příklady

```
\typosize[10/12] % to je implicitní nastavení
\typosize[11/12.5] % font velikosti 11pt, řádkování 12.5pt
\typosize[8/] % font velikosti 8pt, řádkování nezměněno.
```
Začátek dokumentu tedy může vypadat takto:

\input opmac \typosize[11.5/13] % sazba v písmu 11.5pt s řádkováním 13pt

Makro \typoscale[ $\langle faktor-font\rangle/\langle faktor-fádkování\rangle]$  zvětší nebo zmenší velikost textových i matematických fontů resp. řádkování  $\frac{1}{k}$ faktor ikrát aktuální velikost fontů resp. řádkování. Faktor je celé číslo, přitom 1000 znamená faktor jedna ku jedné (jako za slovem scaled v příkazu \font). Je-li parametr prázdný, je to stejné, jako by byl roven 1000.

\typoscale[800/800] % fonty i řádkování se zmenší na 80 % \typoscale[\magstep2/] % \magstep2 je 1440, tj. fonty se zvětší 1,44krát

Někdy je žádoucí (např. při přechodu na poznámky pod čarou) zmenšit font vzhledem ke stále stejné velikosti písma. Stačí psát \typobase\typoscale[ $\langle font \rangle/\langle fadt \rangle$ ]. Pak se provede zvětšení/zmenšení vzhledem k základnímu písmu, což je písmo nastavené po prvním použití \typosize nebo \typoscale.

Pokud zavedete font příkazem \font\prepinac= $\langle metric a \rangle$  \landslauding-nebo-scaled}, pak \prepinac přepíná do pevně stanoveného fontu, který není ovlivněn makry na nastavování velikosti. Ale co není, může být. Stačí font registrovat pomocí \regfont\prepinac a nyní i \prepinac přepíná do fontu podle velikosti nastavené pomocí \typosize nebo \typoscale. Příklad:

\font\zapfchan=pzcmi8z \regfont\zapfchan \typosize[20/] Taky \zapfchan přepne do Zapf-Chancery ve velikosti 20pt.

OPmac registruje pět fontových přepínačů ukrytých v makrech \rm, \it, \bf, \bi, \tt. Takže tato makra implicitně nastavují font do stanovené velikosti.

Na místo \typosize a \typoscale je možno použít makra na změnu velikosti jen aktuálního fontu \thefontsize[ $\vee\$ ikost-fontui] a \thefontscale[ $\langle\$ faktor i]. Tato makra nemění matematické fonty ani řádkování.

Všechna zde uvedená makra na změnu velikosti fontů jsou vybavena inteligencí: hledají metriku, která má svou designovanou velikost nejblíže požadované velikosti. Takže při požadavku na velikost 13pt se použije metrika csr12 at13pt, zatímco při velikosti 7.5pt se použije metrika csr8 at7.5pt. Data pro tuto inteligenci jsou přečtena ze souboru ams-math.tex, kde je najdete u příkazů \regtfm.

Poslední poznámka k fontům se týká makra \em, které přepíná variantu písma specifickým způsobem. Je to kontextové makro, které pracuje v závislosti na aktuálně zvoleném fontu. Implicitně přepíná na \it. Pokud ale je aktuálním fontem \it, přepne na \rm. Je-li aktuálním fontem \bf přepne na \bi a obráceně. Makro navíc správně doplní italické korekce ke slovu před jeho použitím a za jeho použitím. Takže se o italické korekce není nutno starat. Příklad:

```
To je {\em zdůrazněný} text. % jako: To je {\it zdůrazněný\/} text.
\it To je {\em zdůrazněný} text. % jako: To je\/ {\rm zdůrazněný} text.
\bf To je {\em zdůrazněný} text. % jako: To je {\bi zdůrazněný\/} text.
\bi To je {\em zdůrazněný} text. % jako: To je\/ {\bf zdůrazněný} text.
```
## <span id="page-3-0"></span>3 Členění dokumentu

Dokument se může skládat z kapitol, kapitola ze sekcí a sekce z podsekcí. Titul dokumentu vyznačte pomocí  $\text{titu}\times\text{init}$  (itulih) kapitolu zahajte  $\text{int}\times\text{init}\times\text{const}$  a podobně novou sekci zahajte \sec  $\langle\tilde{t}tul\rangle\langle\tilde{k}o\tilde{t}alku\rangle$  a podsekci \secc  $\langle\tilde{t}tul\rangle\langle\tilde{k}o\tilde{t}alku\rangle$ . Takže třeba:

```
\chap Brouci
\sec Chrousti
\secc O nesmrtelnosti chroustů
Bla bla bla bla ...
Bla bla bla a ještě bla.
```
Kapitoly se automaticky číslují jedním číslem, sekce dvěma čísly (číslo kapitoly.sekce) a podsekce třemi čísly. Pokud dokument neobsahuje kapitoly, číslo kapitoly chybí, tj. sekce má jedno číslo a podsekce dvě.

Implicitní vzhled nadpisů kapitol, sekcí a podsekcí je definován v makrech \printchap, \printsec a \printsecc. Můžete se na obsah těchto maker podívat do technické dokumentace nebo do opmac.tex. Můžete se těmi makry inspirovat a třeba je předefinovat podle vlastního typografického návrhu.

První odstavec za titulem kapitoly, sekce a podsekce není odsazen. Pokud jej chcete mít odsazen jako ostatní odstavce, napište \let\firstnoindent=\relax.

Jestliže je název kapitoly, sekce nebo podsekce příliš dlouhý, rozlomí se do řádků. V takovém případě je někdy lepší rozdělit název do řádků manuálně. K tomu slouží makro \nl, které odřádkuje v místě použití (newline). Toto makro se navíc v obsahu chová jako mezera.

Kapitola, sekce, podsekce se nečísluje, předchází-li \nonum. Kapitola, sekce, podsekce se neobjeví v obsahu, předcházlí-li \notoc.

### <span id="page-3-2"></span>4 Další číslované objekty a odkazy na ně

Kromě kapitol, sekcí a podsekcí se automaticky číslují ještě rovnice a popisky pod obrázky a pod tabulkami.

Pokud je na konci display módu uvedeno \eqmark, tato rovnice bude číslovaná. Formát číslování je implicitně jediné číslo uzavřené v kulaté závorce resetované při každém zahájení nové sekce. Příklad:  $\$  a^2 + b^2 = c^2 \eqmark  $\$  vytiskne

$$
a^2 + b^2 = c^2 \tag{1}
$$

Je-li potřeba očíslovat jedním číslem více rovnic sestavených pomocí \eqalignno, pak použijte \eqmark v posledním sloupci, například takto:

```
$$
  \eqref{eq:14} \eqref{eq:2+6^2 &= c^2 \crc k = \sqrt{a^2+b^2} & \equiv \frac{c}{c}
```
#### \$\$

Ukázka dává tento výsledek:

$$
a^{2} + b^{2} = c^{2}
$$
  

$$
c = \sqrt{a^{2} + b^{2}}
$$
 (2)

Dalšími číslovanými objekty jsou popisky. Popisek pod obrázky je potřeba uvést slovem \caption/f a popisek pod nebo nad tabulkami slovem \caption/t. Pak následuje text popisku ukončený prázdným řádkem. Příklad:

```
\hfil\table{rl}{věk & hodnota \crl\noalign{\smallskip}
                0--1 & neměřitelná \cr
                1--6 & projevující se \cr
                6--12 & výrazná \cr
               12--20 & extrémní \cr
               20--60 & mírnější \cr
               60--$\infty$ & umírněná} % vytvoření tabulky
\par\nobreak\medskip
\caption/t Závislost závislosti na počítačích na věku.
```
Tato ukázka vytvoří:

věk hodnota 0–1 neměřitelná 1–6 projevující se 6–12 výrazná 12–20 extrémní 20–60 mírnější 60–∞ umírněná

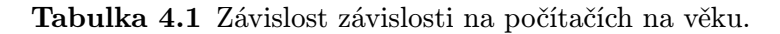

Vidíme, že makro \caption/t doplnilo slovo "Tabulka" následované číslem. Toto číslo přebírá číslo sekce a za tečku doplňuje ještě číslo tabulky. Podobně se chová \caption/f, jen místo slova "Tabulka" se v textu zjeví slovo "Obrázek". Obrázky a tabulky jsou číslovány nezávisle. Popisek je centrován. Je-li popisek delší na více řádcích, je centrován poslední řádek.

Způsob číslování lze změnit jinou definicí makra \thednum (pro rovnici), \thetnum (pro tabulky) a \thefnum (pro obrázky). Makro OPmac je definuje implicitně takto:

```
\def\thednum{(\the\dnum)}
\def\thetnum{\thesecnum.\the\tnum}
\def\thefnum{\thesecnum.\the\fnum}
```
Makro OPmac vloží slovo "Tabulka" v závislosti na nastaveném jazyce příkazem \chyph, \shyph, \ehyph. Při \shyph dostaneme "Tabuľka" a při \ehyph máme "Table". Podobně se chovají slova "Obrázek/Obrázok/Figure" a "Kapitola/Kapitola/Chapter". Jiná automaticky generovaná slova OPmac nepoužívá.

Předefinovat tato slova lze pomocí \sdef, jak ukazuje následující příklad, který zamění celá slova za zkratky.

```
\sdef{mt:t:cs}{Tab.} \sdef{mt:t:sk}{Tab.} \sdef{mt:t:en}{Tab.}
\sdef{mt:f:cs}{Obr.} \sdef{mt:f:sk}{Obr.} \sdef{mt:f:en}{Fig.}
```
LATEXoví uživatelé jsou zvyklí, že jim tabulky a obrázky plavou v dokumentu, přičemž inklinují k horní části stránky. To se při použití OPmac implicitně neděje, ale je možno plavání zařídit pomocí plainTEXového makra \topinsert resp. \midinsert. Například:

```
\topinsert
   \hfil\table{rl}{...} % vytvoření tabulky
   \medskip
   \caption/t Závislost závislosti na počítačích na věku.
\endinsert
```
Na automaticky číslované objekty je nutno se občas v textu odkazovat. Protože dopředu nevíme, pod jakým číslem se rovnice, sekce, tabulka atd. vytiskne, je potřeba použít interní lejblíky k označení odkazovaných objektů. K tomu slouží makro  $\lambda$ label $[\langle lejblik \rangle]$ , které musí předcházet makru, jež generuje číslo. Není nutné, aby \label předcházel těsně danému makru. Tedy například:

\label[chroust] \sec O nesmrtelnosti chroustů

\label[zavislaci] \hfil\table{rl}{...} % vytvoření tabulky \caption/t Závislost závislosti na počítačích na věku.

```
\label[pythagoras]
$ $ a^2 + b^2 = c^2 \qquad \
```

```
Nyní můžeme hovořit o~sekci~\ref[chroust] na straně~\pgref[chroust] nebo
taky o~rovnici~\ref[pythagoras] na straně~\pgref[pythagoras]. Dále bude
potřeba upozornit na tabulku~\ref[zavislaci] na straně~\pgref[zavislaci],
která shrnuje jistý druh závislosti.
```
Text z ukázky vytvoří zhruba toto: "Nyní můžeme hovořit o sekci 2.1 na straně 13 nebo taky o rovnici (1) na straně 15. Dále bude potřeba upozornit na tabulku 5.3.1 na straně 42, která shrnuje jistý druh závislosti.ÿ

Jestliže se v textu vyskytují dopředné reference (tj. odkazujeme na objekt, který ještě není vytištěn) nebo text odkazuje na stránky (\pgref), je nutné T<sub>E</sub>Xovat dokument aspoň dvakrát.

Pomocí \label[ $\langle leiblik \rangle$ ]\wlabel{ $\langle text \rangle$ } se dá vytvořit kdekoli obecný cíl  $\langle text \rangle$ , na který je možné odkazovat makry \ref[ $\langle \{lejblik \rangle\}$ nebo \pgref[ $\langle \{lejblik \rangle\}$ .

#### <span id="page-5-0"></span>5 Odrážky

Jednotlivé myšlenky je občas potřeba vypíchnout odrážkami. Prostředí s odrážkami se vymezuje sekvencemi \begitems a \enditems. Uvnitř tohoto prostředí je hvězdička aktivním znakem, který zahajuje odrážky. Prostředí s odrážkami je možné vnořit do sebe. Pomocí  $\text{style } \langle \text{znak} \rangle$ hned za slovem \begitems je možné vymezit některé z předdefinovaných vzhledů odrážek:

```
\style o % malý puntík
\style O % velký puntík $\bullet$ (implicitní volba)
\style - % spojovník
\style n % odrážky číslované 1., 2., 3., ...
\style N % odrážky číslované 1), 2), 3), ...
\style i % odrážky číslované (i), (ii), (iii), (iv), ...
\style I % odrážky číslované I, II, III, IV, ...
\style a % odrážky s písmeny a), b), c), ...
\style A % odrážky s písmeny A), B), C), ...
\style x % malý čtvereček
\style X % velký čtvereček
```
Příklad:

```
\begitems \style n
* Tady je první myšlenka.
* A tady druhá, která je rozdělena na
  \begitems \style a
  * podmyšlenku
  * a hned následuje další podmyšlenka,
  * poslední podmyšlenka.
  \enditems
* Tady je třetí myšlenka.
\enditems
```
vytvoří následující výstup:

- 1. Tady je první myšlenka.
- 2. A tady druhá, která je rozdělena na
	- a) podmyšlenku
	- b) a hned následuje další podmyšlenka,
	- c) poslední podmyšlenka.
- 3. Tady je třetí myšlenka.

Chcete-li uvnitř prostředí s odrážkami vytisknout hvězdičku, pište \char'\\*.

Pomocí \sdef{item: $\langle p \text{ is } m \text{ is } n \text{ if } t \text{ is } m \text{ if } t \text{ is } m \text{ if } t \$ představ. Implicitní odrážku můžete předefinovat pomocí  $\det\operatorname{formatitem}(\text{text})$ .

Jednotlivá prostředí s odrážkami se odsazují podle velikosti registru \iindent, který je nastaven na hodnotu \parindent v době čtení souboru opmac.tex. Pokud později změníte \parindent, doporučuji na stejnou hodnotu nastavit \iindent. Vertikální mezera nad a pod prostředím s odrážkami je řízena makrem \iiskip.

#### <span id="page-6-0"></span>6 Tvorba automaticky generovaného obsahu

Makro \maketoc vytiskne v místě svého použití obsah dokumentu bez nadpisu, jen jednotlivé řádky obsahu. Odsazení jednotlivých řádků je nastaveno na násobky registru \iindent. Často je potřeba dokument T<sub>E</sub>Xovat vícekrát, než se obsah zjeví a než se čísla stran srovnají správně, protože po prvním zjevení obsahu se mohou stránky posunout jinam.

Titulek k obsahu by neměl být číslovaný a neměl by se zjevit v obsahu, takže jej zapíšeme třeba pomocí

#### \nonum\notoc\sec Obsah

Titulky kapitol, sekcí a podsekcí zapisuje OPmac pro účely sestavení obsahu do externího souboru \*.ref. Může se stát, že uživatel v těchto textech použije nějaké komplikované makro, které se pak v souboru "rozsype" do takového stavu, že nejde vzápětí přečíst. V takovém případě je potřeba makro zabezpečit proti expanzi při zápisu do souboru pomocí deklarace \addprotect\makro. Takto deklarované makro je pak zabezpečené proti expanzi do \*.ref souboru. Například OPmac deklaruje:

\addprotect~ \addprotect\TeX \addprotect\thefontsize \addprotect\em

a mnoho dalších. Není možné ale předvídat všechno, co může uživatel nacpat do titulku sekce nebo kapitoly. Pokud se tedy "rozsype" REF soubor, je potřeba si tímto způsobem zabezpečit používané makro.

Poznámka: Při přechodu na novější verzi OPmac se může stát, že REF soubor vygenerovaný starou verzí způsobí chyby při dalším zpracování. Pak je potřebné nejprve REF soubor smazat.

### <span id="page-7-1"></span><span id="page-7-0"></span>7 Sestavení rejstříku

Makro pro zanášení slov do rejstříku je navrženo s ohledem na optimalizaci počtu úhozů na klávesnici. Autor už napsal své dílo, má daný termín odevzdání a nyní ho čeká úmorná práce vyhledávání slov v textu, která by měla přijít do rejstříku, a jejich vyznačování. Je třeba mu tuto práci co nejvíce usnadnit.

Pro zanesení slova do rejstříku slouží makro \ii. Je to zkratka za "insert to index". Jeho parametr je  $\langle$ slovo) bez mezery ukončené mezerou (obecnější tvar parametru uvedeme později). Toto slovo se přepíše do rejstříku, ve kterém jsou všechna takto deklarovaná slova seřazena podle abecedy a jsou k nim připojena čísla stránek, na kterých bylo použito odpovídající makro \ii (slovo). Příklad:

Tady mluvím o jistém \ii kroutilík kroutilíku, který provokoval moji zvědavost.

Makro \ii viditelně neudělá v sazbě nic. Přilepí se na následující slovo (v našem příkladě slovo "kroutilíku") jako skrytá značka. Číslo strany, kde se ta značka objeví, bude v rejstříku vedle slova "kroutilík".

Je-li \ii zapsáno ve vertikálním módu, zahájí se v daném místě odstavec, aby se mohla neviditelná značka z \ii nalepit na následující slovo. Pokud si to z nějakých důvodů nepřejete, použijte interní variantu makra \iindex $\{\langle slow \rangle\}$ , která nezahajuje odstavec.

Pokud se v rejstříku má objevit stejné slovo jako v textu, není nutno je psát dvakrát. Stačí použít makro \iid (zkratka za \ii double):

Hlavní zásady jsou \iid nestrannost , \iid pravdomluvnost a \iid odvaha .

To povede ke stejnému výsledku jako

```
Hlavní zásady jsou \ii nestrannost nestrannost,
\ii pravdomluvnost pravdomluvnost a \ii odvaha odvaha.
```
Povšimněte si, že čárky a tečky jsou odstrčeny od dublovaného slova, protože mezera je ukončovací znak parametru \iid. Do textu se mezera vrátí právě tehdy, když nenásleduje tečka nebo čárka. V našem příkladě před spojkou "a" mezera ve výsledku je, ale před tečkou nebo čárkou mezera není.

Vlastnosti makra \iid jsou tímto popsány zcela. Vraťme se k makru \ii, které poskytuje další možnosti.

Parametr \ii je vždy ukončen mezerou. Může obsahovat čárky (bez mezer), které naznačují, že se do rejstříku dává více slov:

{\bf Definice.} \ii lineární~prostor,vektorový~prostor {\em Lineárním prostorem} (nebo též vektorovým prostorem) rozumíme ...

Dostaneme totéž jako při \ii lineární~prostor \ii vektorový~prostor a tato ukázka demonstruje ještě jednu věc: je-li potřeba do parametru \ii dostat mezeru, pište vlnku nebo napište heslo uzavřené ve svorkách.

Pokud se v rejstříku objeví hesla skládající se z více slov, obvykle chceme, aby u hesla, které opakuje první slovo, se toto slovo v rejstříku nevypisovalo opakovaně, ale aby bylo nahrazeno pomlčkou. Například:

lineární podprostor 12, 16, 18, 29 — prostor 12, 16–32, 51 — závislost 18–20, 34

Při takovém požadavku pište místo vlnky mezi slovy lomítko. Příklad:

```
\ii lineární/prostor,vektorový/prostor
```
<span id="page-8-1"></span>Někdy je vhodné kromě hesla lineární/prostor zařadit i heslo prostor/lineární. Aby se to nemuselo psát dvakrát, je k dispozici zkratka @ napsaná za čárku na konci parametru:

```
\ii lineární/prostor,vektorový/prostor,@
% je totéž jako \ii lineární/prostor,vektorový/prostor
% \ii prostor/lineární,prostor/vektorový
```
Počet lomítek v hesle pro rejstřík není omezen. Můžete tedy vytvořit víceúrovňový rejstřík. Nicméně je třeba vědět, že zkratka @ nevytváří všechny permutace, ale jen přesune první údaj před lomítkem za všechny ostatní. Takže \ii a/b/c,@ je totéž jako \ii a/b/c \ii b/c/a.

Samotný rejstřík vznikne v místě příkazu \makeindex. Rejstřík obsahuje data z předchozího zpracování dokumentu T<sub>E</sub>Xem, takže je potřeba T<sub>E</sub>Xovat aspoň dvakrát. Makro \makeindex abecedně seřadí data v rejstříku podle českých a slovenských pravidel řazení a upraví odkazy na stránky (aby se stránky neopakovaly a inklinovaly k zápisu ve tvaru 26–28). Makro \makeindex se nestará o prostředí, do kterého sazbu vyvrhne, ani o nadpis. To musíme udělat sami. OPmac nabízí pro sazbu do více sloupců makra \begmulti  $\langle \text{počet-slowpců} \rangle$ ... \endmulti. Příklad:

\sec Rejstřík \begmulti 3 \makeindex \endmulti

Do rejstříku musejí být zařazena jen "čistá" slova, která neobsahují makra expandující na primitivní příkazy TEXu. Pokud chcete vytisknout v rejstříku něco komplikovanějšího, můžete sestavit slovník výjimek pomocí maker \iis  $\langle \text{heslo} \rangle$ (mezera) $\{ \langle \text{tisk} \rangle \}$  (název makra můžeme číst jako \ii speciální). Funkci si vysvětlíme na příkladu:

```
\iis chikvadrat {$\chi$-kvadrát}
\iis relax {{\tt \char'\\relax}}
\iis Goedelova/věta/o~neúplnosti {G\"odelova/věta/o~neúplnosti}
\iis věta/o~neúplnosti/Goedelova {věta/o~neúplnosti/G\"odelova}
```
Lze pak psát \ii relax, \ii chikvadrat nebo \ii Goedelova/věta/o~neúplnosti, @. OPmac abecedně řadí podle těchto hesel, ale když dojde na potřebu heslo vytisknout do rejstříku, vytiskne místo těchto hesel materiál, který je uveden na pravé straně slovníku. Příklad ukazuje, že tím lze řešit nejen tisk hesel, která je potřeba ošetřit speciálními makry (v příkladu slovo relax), ale také výjimky abecedního řazení. Slovník výjimek je možný zapsat kamkoli před \makeindex, typicky se píše na začátek dokumentu.

Výjimku z řazení dvojhlásky ch (například ve slově mochnátý, tj. mnohonohý) je možné zařídit pomocí tečky, která má stejně jako ostatní interpunční znaky, nulovou řadicí platnost (OPmac hesla řadí, jakoby tam interpunkce nebyla). Takže třeba takto:

... \ii moc.hnátý ... \iis moc.hnátý {mochnátý}

Je-li při zpracování \makeindex zapnutý anglický jazyk (implicitní nastavení nebo po přepínači \ehyph), pak se ch neinterpretuje jako dvojhláska. Ostatní pravidla řazení zůstávají nezměněna.

Pro různé speciální znaky můžete využít znak @, který se řadí před celou abecedou. Speciální znak pak nahradíte až ve slovníku výjimek. Takže třeba \ii Ernst~@~Young pro řazení a \iis Ernst~@~Young {Ernst \& Young} pro tisk.

## <span id="page-8-0"></span>8 Barvy, vodoznaky

Makra uvedená v této sekci nastavují barvy jen při přímém vytváření do PDF. Takže při výstupu do DVI tato makra neudělají nic. Barvu textu můžete nastavit pomocí přepínačů \Blue, \Red, \Brown, \Green, \Yellow, \Cyan, \Magenta, \White, \Grey, \LightGrey a \Black.

Implicitně tyto přepínače pracují globálně nezávisle na T<sub>E</sub>Xové skupině. Barvu jinou než černou je pak potřeba ukončit explicitním přepínačem \Black. Toto chování je možné změnit <span id="page-9-1"></span>uvedením příznaku \localcolor. Tento příznak je možné nastavit globálně (například na začátku dokumentu) nebo lokálně uvnitř skupiny. Při globálním nastavení se sazba vrací k původní barvě za všemi TEXovými skupinami a při lokálním nastavení se k původní barvě vrací sazba za skupinou začínající příznakem \localcolor (a za všemi vnořenými skupinami). Příklad:

Černý {\localcolor \Blue modrý {\Green zelený \Red červený} modrý} černý.

Další příklad vytvoří podbarvený text:

```
\def\podbarvi#1#2#3{\setbox0=\hbox{#3}\leavevmode
   {\localcolor\rlap{#1\strut\vrule width\wd0}#2\box0}}
   \podbarvi\Yellow\Brown{Tady je hnědý text na žlutém pozadí.}
```
V původní verzi OPmac bylo možné rozlišovat barvy tenkých linek a písma. Tuto vlastnost jsem opustil od verze Dec. 2014. Zdůvodnění najdete v technické dokumentaci.

Kromě uvedených barevných přepínačů si můžete "namíchat" v režimu CMYK i barvy vlastní. Stačí se inspirovat, jak jsou uvedené přepínače definovány:

```
\def\Red{\setcmykcolor{0 1 1 0}}
\def\Brown{\setcmykcolor{0 0.67 0.67 0.5}} ...
```
Aktuální barvu ve formě čtyř čísel CMYK je možné přečíst z makra \currentcolor například pomocí \let\savedcolor=\currentcolor a později je možné se k této barvě vrátit pomocí \setcmykcolor\savedcolor.

Vodoznakem je míněn šedý text opakující se na každé stránce, který je vytištěn pod obvyklým textem. Například OPmac nabízí makro \draft, které způsobí, že každá stránka obsahuje šikmo napsaný veliký šedý nápis DRAFT. Můžete se inspirovat v technické dokumentaci, jak je to uděláno.

### <span id="page-9-0"></span>9 Klikací odkazy

Pokud napíšete na začátek dokumentu \hyperlinks{ $\{color-in{\}},{\cal{K}}\$ color-out}, pak se v dokumentu při výstupu do PDF stanou klikacími:

- čísla generovaná pomocí \ref a \pgref,
- čísla kapitol, sekcí, podsekcí a stránek v obsahu,
- čísla nebo značky generované pomocí \cite (odkazy na literaturu),
- texty tištěné pomocí makra \url nebo \ulink.

Poslední z uvedených odkazů je externí a bude mít barvu (color-out), zatímco ostatní čísla jsou interními odkazy a budou mít barvu  $\langle color-in \rangle$ . Příklad:

\hyperlinks{\Blue}{\Green} % vnitřní odkazy modré, URL zelené

Je možné zobrazit rámečky ohraničující aktivní plochu pro klikání. Tyto rámečky jsou viditelné jen v PDF prohlížeči, při tisku na tiskárně se nezobrazují. Stačí těmto rámečkům "namíchat" barvu (tentokrát RGB) a definovat některé ze sekvencí \pgborder, \tocborder, \citeborder, \refborder a \urlborder. První část jména kontrolní sekvence určuje, jakých odkazů se to týká. Příklad:

\def\tocborder{1 0 0} % odkazy v obsahu vlevo budou mít červený rámeček \def\pgborder{0 1 0} % odkazy na stránky budou mít zelený rámeček \def\citeborder{0 0 1} % odkazy na publikace budou mít modrý rámeček

Implicitně tato makra nejsou definována, což znamená, že se rámečky netvoří.

Manuálně je možno vytvořit cíl odkazu makrem \dest  $[\langle typ \rangle: \langle lejblik \rangle]$  a klikací text makrem  $\langle \text{link}[\langle typ \rangle : \langle \text{leiblik} \rangle]$  { $\langle \text{color} \rangle$ }{ $\langle \text{text} \rangle$ }. Parametr  $\langle typ \rangle$  je typ odkazu (toc, pg, cite, ref nebo další).

<span id="page-10-1"></span>Makro \url vytiskne odkaz do internetu. Příklad: \url{http://petr.olsak.net} vytvoří <http://petr.olsak.net>. Text je psán strojopisem a může se lámat do řádků za lomítky. Je-li nastaveno \hyperlinks, stává se tento text aktivním vnějším odkazem. Vyskytují-li se v argumentu  $\u$ rl znaky %,  $\, \, \ast$ , \$, { a }, je třeba použít  $\, \$ ,  $\, \ast$ ,  $\ast$ ,  $\ast$ ,  $\ast$ ,  $\ast$ ,  $\ast$ ,  $\ast$ ,  $\ast$ ,  $\ast$ ,  $\ast$ ,  $\ast$ ,  $\ast$ ,  $\ast$ ,  $\ast$ ,  $\ast$ ,  $\ast$ ,  $\ast$ ,  $\ast$ ,  $\ast$ ,  $\ast$ ,  $\ast$ ,  $\ast$ ,  $\ast$ ,  $\ast$ ,  $\ast$ znaky ~, \_, ^, & lze napsat do parametru \url přímo. Dále je možno do parametru \url napsat \| k označení místa, kde je dovoleno zlomit řádek. Libovolný text odkazovaný na webovou stránku lze vložit pomocí \ulink $[\langle URL \rangle]\{\langle text \rangle\}$ . Například odkaz na [stránky OPmac](http://petr.olsak.net/opmac.html) jsou vytvořeny pomocí \ulink[http://petr.olsak.net/opmac.html]{stránky OPmac}.

Obsah dokumentu se dá přesunout do levé záložky PDF prohlížeče tak, že klikáním na něj se přechází v dokumentu na požadované místo. Ve specifikaci PDF se tomu říká "outlines". Makro, které uvedenou věc zařídí, se jmenuje **\outlines**{ $\langle \textit{úroven}\rangle$ }. Záložky budou implicitně rozevřeny do  $\langle$ úrovně  $\rangle$  včetně. Takže třeba při  $\langle$ úroveň $\rangle=0$  jsou vidět jen úrovně kapitol. Bohužel písmo v záložkách typicky nezvládá správně česká a slovenská písmena. Proto OPmac konvertuje texty do záložek tak, že tam jsou bez hacku a carek. Chcete-li vypnout tuto konverzi, napište \def\toasciidata{}. Chcete-li akcenty zachovat, použijte doplňkové makro pdfuni.tex.

Samotný řádek do záložek vložíte makrem \insertoutline{ $\langle text \rangle$ }. Text v tomto případě nepodléhá konverzi. V sazbě se neobjeví nic, jen se stane cílem, když uživatel na záložku s  $\text{text}$ ) klikne. Obsah se do záložek vloží celý během činnosti makra \outlines, takže další řádky vložené pomocí \insertoutline tomuto obsahu předcházejí nebo následují podle toho, zda předcházejí nebo následují místu, kde je použito \outlines.

#### <span id="page-10-0"></span>10 Verbatim texty

Vytisknout část textu verbatim "tak jak je" bez interpretace speciálních znaků lze v prostředí vymezeném makry \begtt a \endtt. Příklad:

```
\begtt
Tady je vše
  napsáno bez interpretace speciálních znaků, jakými
jsou mezera, %, $, \, ~, ^, _, {, }, #, &.
\endtt
```
Ve výstupu se objeví:

```
Tady je vše
  napsáno bez interpretace speciálních znaků, jakými
 jsou mezera, %, $, \, ~, ^, _, {, }, #, &.
```
Není-li za \endtt prázdný řádek, nemá následující odstavec výchozí odsazení.

Je-li před zahájením \begtt nastaven registr \ttline na nezápornou hodnotu, bude makro číslovat řádky. První řádek má číslo \ttline+1 a po práci makra se registr \ttline posune na číslo posledního vytištěného řádku. Takže v dalším prostředí \begtt ... \endtt číslování pokračuje tam, kde přestalo. Implicitně je \ttline=-1, takže číslování neprobíhá.

Levé odsazení každého řádku v \begtt...\endtt je nastaveno na \ttindent. Tento registr má výchozí hodnotu rovnu \parindent (v době čtení souboru opmac.tex). Vertikální mezera nad a pod verbatim výpisem je vložena makrem \ttskip.

Makro \begtt zahájí skupinu a v ní nastaví všem speciálním znakům plainT<sub>E</sub>Xu kategorii 12. Pak spustí makro \tthook, které je implicitně prázdné. V něm je možno nastavit další kategorie znaků podle potřeby. Definici aktivních znaků je potřeba udělat pomocí  $\adef{znak}{\text{'}}. Normalní \def nefunguje, důvod je vysvětlen v TBN, str. 26. Příklad:$ 

```
\def\tthook{\adef!{?}}
\begtt
Nyní se každý vykřičník promění v otazník. Že nevěříte? Vyzkoušejte!
\endtt
```
<span id="page-11-1"></span>Definovaný \tthook funguje ve všech verbatim výpisech, dokud jej nepředefinujete jinak. Tipy:

```
\def\tthook{\typosize[9/11]} % jiná velikost verbatim výpisů
\def\tthook{\ttline=0} % všechny výpisy číslovány od jedničky
\def\tthook{\adef{ }{\char'\ }} % místo mezer budou vaničky
```
Verbatim lze tisknout i v řádku uvnitř odstavce. Pomocí **\activettchar** $\langle znak \rangle$  si uživatel zvolí znak, který bude aktivní a bude zahajovat i končit verbatim výpisy uvnitř odstavce. Verbatim výpis se v odstavci nikdy nerozlomí (je v boxu). Autor makra OPmac obvykle nastavuje \activettchar", takže pak může psát třeba toto:

Je-li před zahájením "\begtt" nastaven registr "\ttline" na nezápornou...

Znak nastavený pomocí \activettchar má lokální platnost a ruší se také pozdějším nastavením \activettchar na jinou hodnotu. Při zahájení každého řádkového verbatim výpisu se spustí makro \intthook, které je implicitně prázdné. Upozornění: deklaraci \activettchar $\langle znak\rangle$ proveďte až po přečtení všech makrosouborů. Důvod: \activettchar nastavuje  $\langle znak \rangle$  jako aktivní, což může při čtení souborů maker vadit. Není taky rozumné aktivovat znak pro derivaci nebo jiný v textu používaný znak.

Verbatim výpisy je možné tisknout z externího souboru. Například

\verbinput (12-42) program.c

vytiskne ve stejné úpravě, jako při použití \begtt, ... \endtt, řádky 12 až 42 ze souboru program.c. Parametry v kulaté závorce mohou vypadat také takto:

```
\verbinput (-60) program.c % výpis od začátku souboru do řádku 60
\verbinput (61-) program.c % výpis od řádku 61 do konce souboru
\verbinput (-) program.c % výpis celého souboru
\verbinput (70+10) program.c % výpis od řádku 70, tiskne 10 řádků
```
V dalších ukázkách OPmac čte od řádku, který následuje za naposledy přečteným řádkem souboru z předchozího volání \verbinput. Je-li soubor čten poprvé, začíná číst prvním řádkem. Tento prvně čtený řádek je označen v komentářích jako n.

```
\verbinput (+10) program.c % výpis deseti řádků od řádku n
\verbinput (+) program.c % výpis od řádku n do konce souboru
\vebrinput (-5+7) program.c % vynechá 5 řádků, od n+5 tiskne dalších 7
\verbinput (-3+) program.c % vynechá 3 řádky, tiskne do konce souboru
```
Narazí-li čtení na konec souboru dřív, než je vytištěno vše, co si žádá uživatel, přepis souboru je ukončen a žádná chyba se nezjeví.

Výpisy provedené makrem \verbinput jsou ovlivněny registrem \ttindent a makrem \tthook stejně, jako prostředí \begtt. . . \endtt. Při \ttline<-1 se netisknou čísla řádků. Je-li \ttline=-1, čísluje se podle řádků souboru. Je-li \ttline nezáporné, čísluje se od \ttline+1.

#### <span id="page-11-0"></span>11 Jednoduché tabulky

LATEXoví uživatelé jsou zvyklí při vymezení pravidel zarovnávání v tabulce používat deklarace typu {cclr}. Každé písmeno vymezí jeden sloupec v tabulce, přitom písmeno c znamená centrovaný sloupec, l je sloupec zarovnaný doleva a r sloupec zarovnaný doprava. Podobnou možnost deklarace jednoduchých tabulek nabízí OPmac v makru \table{ $\{deklarace\}$ }{ $\{data\}$ . Příklad:

```
\table{||lc|r||}{\crl
```

```
měsíc & zboží & cena\hfil \crli \tskip.2em
leden & noťas & 14 kKč \crvert \cr
únor & skejt & 2 kKč \cr
červenec & jachtička & 3,4 MKč \crl}
```
Uvedený příklad povede na následující výsledek:

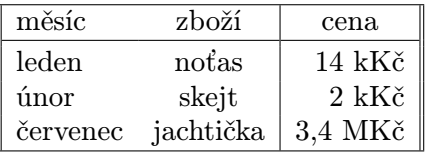

Ve skutečnosti výsledek nebude uprostřed řádku, ale tam, kam \table napíšete.

Kromě písmen c, 1, r se v  $\langle deklaraci \rangle$  mohou objevit znaky "svislítko", které vymezují svislou čáru mezi sloupci. Dále kromě deklarátorů jednotlivých sloupců c, l, r je v OPmac od verze Jun 2017 připraven deklarátor  $p\{\langle rozm\check{e}r \rangle\}$ , který vymezí sloupec tabulky s pevnou šířkou sloupce (rozměr). Delší text se formátuje jako odstavec dané šířky bez odstavcové zarážky, kratší jednořádkový text je vlevo. Například p{42mm} vytvoří sloupec pro text široký 42 mm. Při velmi úzkých sloupcích nastávají obvykle potíže s formátováním odstavce do bloku. V takovém případě můžete hned za  $\langle r \rangle$  přidat třeba  $\langle r \rangle$  předright a odstavec bude formátován s nezarovnaným pravým okrajem, například p{42mm\raggedright}.

Pokud v  $\langle deklaraci \rangle$  použijete  $(\langle text \rangle)$ , je tento text aplikován v každém řádku tabulky v místě odpovídajícím umístění v  $\langle deklaraci \rangle$ . Například r $(\ker10pt)1$  vloží mezi sloupce r a l dodatečnou desetibodovou mezeru.

V  $\langle deklaraci \rangle$  je možné místo opakování stejného deklarátoru použít číslo následované deklarátorem, tedy třeba 4c je totéž jako cccc. Opakovat se mohou celé úseky  $\langle deklarace \rangle$ , pokud za číslem pokračuje úsek ve svorkách. Například c 3{|c} je totéž jako c|c|c|c. Mezery v  $\langle deklaraci \rangle$  se ignorují a je možné je použít pro zvýšení přehlednosti.

V datové části tabulky musí být přesně tolik sloupců, kolik jich bylo deklarováno. Jsou odděleny znakem & nebo symbolem pro konec řádku \cr. Z toho vyplývá, že na každém řádku musí být v datové části o jeden znak & méně, než je počet sloupců. Nedodržíte-li toto pravidlo, TEX se pomstí chybovou hláškou

#### ! Extra alignment tab has been changed to \cr

nebo vytvoří nedomrlou tabulku.

Místo symbolu pro konec řádku \cr je možno použít \crl (přidá jednoduchou vodorovnou čáru) nebo \crll (přidá dvojitou čáru), \crli (přidá čáru přerušenou svislými dvojitými linkami, tj. interrupted) a \crlli (přidá dvojitou čáru přerušenou svislými dvojitými linkami). Konečně lze použít  $\text{genam}$ , což vloží přerušovanou čáru jako  $\c{crit}$ , ale jen ve sloupcích, jejichž pořadová čísla oddělená čárkami jsou vyjmenována v  $\langle \textit{seznamu} \rangle$ . Takže třeba užití \crlp{1,2} v ukázce tabulky výše (místo \crli) vytvoří čáru jen pod slovy "měsíc" a "zboží". V  $\langle$ seznamu) lze používat zkratky typu  $\langle od \rangle$ - $\langle do \rangle$ , napříkad 1-3,5 je totéž jako 1,2,3,5.

Těsně za \cr, \crl atd. může následovat \tskip $\langle$ dimen $\rangle$ , což vytvoří vertikální mezeru velikosti  $\langle dimen \rangle$ , přitom se nepřeruší svislé čáry v tabulce.

Za povšimnutí stojí, že v ukázce u slova "cena" je připojeno \hfil, což vloží pružnou mezeru vpravo od položky. Protože sloupec r obsahuje implicitní stejnou pružnou mezeru vlevo, je slovo "cenaÿ centrováno, zatímco ostatní údaje ve sloupci jsou zarovnány napravo.

Makro \table pracuje s předdefinovanými hodnotami, které můžete změnit, pokud chcete dosáhnout jiný vzhled tabulky:

```
\def\tabiteml{\enspace} % co vkládá vlevo každé datové položky
\def\tabitemr{\enspace} % co vkládá vpravo každé datové položky
\def\tabstrut{\strut} % podpěra vymezující výšku řádků
\def\vvkern{1pt} % velikost mezery mezi dvojitou svislou linkou
\def\hhkern{1pt} % velikost mezery mezi dvojitou vodorovnou linkou
```
Vyzkoušejte si tabulku po \def\tabiteml{}\def\tabitemr{}. Sloupce budete mít na sebe nalepeny bez mezer. Příklad definice \tabstrut:

\def\tabstrut{\vrule height11pt depth3pt width0pt}

<span id="page-13-1"></span>Tento příklad vymezuje v tabulce vzdálenost mezi účařím 14pt, z toho 11pt je rezervováno pro přetahy nad účařím a 3pt pro přetahy pod účařím. Vyskytne-li se větší písmeno, zvětší to v daném místě řádkování.

OPmac definuje \strut závislý na zvoleném řádkování (při použití příkazu \typosize) zhruba takto:

 $\def\strut{\varepsilon}\psi\def\strut{\varepsilon}\delta\def\strut{\varepsilon}\def\strut{\varepsilon}\def\strut{\varepsilon$ 

Tip: vyzkoušejte si \def\tabiteml{\$\enspace} \def\tabitemr{\enspace\$}. Ty dolary způsobí, že každá datová položka bude zpracována v matematickém módu. Makro \table se nyní podobá LATEXovému prostředí array.

Chcete-li přesáhnout jedním údajem více sloupců tabulky, můžete použít plainTFXové makro \multispan $\{\check{c}islo\}$  nebo makro z OPmac \mspan $\check{c}islo\$ [ $\check{deklarace}\$ ] $\{\check{t}et\}$ , které přesáhne  $\langle číslo \rangle$  sloupců a  $\langle text \rangle$  v tomto prostoru formátuje podle  $\langle deklarace \rangle$ , která obsahuje deklaraci právě jednoho sloupce podle stejných pravidel jako je  $\langle deklarace \rangle \$ table. Máte-li v tabulce svislé čáry a chcete, aby svislé čáry z \mspan na ně navazovaly, pak použijte v \mspan čáry před údajem c, l nebo r jedině v případě, že \mspan zasahuje do prvního sloupce. V ostatních případech používejte čáry výhradně na konci (deklarace), protože každý sloupec (s výjimkou prvního) přidává případné svislé čáry jen na svůj konec.

Makro  $\frac{\text{trans}}{\text{trans}}$  vytvoří rámeček kolem  $\text{trans}}$  s vnitřními okraji o velikostech \vvkern a \hhkern. Například \frame{ahoj} vytvoří ahoj. Povšimněte si, že účaří rámovaného textu zůstalo nezměněno. Pokud chcete mít tabulku s dvojitými čarami, je výhodné ji vytvořit po stranách a nahoře a dole s jednoduchými čarami a celou ji zabalit do \frame:

 $\frac{\tanh{|c||1||r||c|}{\crl}$ \mspan4[|c|]{\bf Nadpis} \crl \noalign{\kern\hhkern}\crli první & druhý & třetí & čtvrtý \crlli sedmý & osmý & devátý & desátý \crli}}

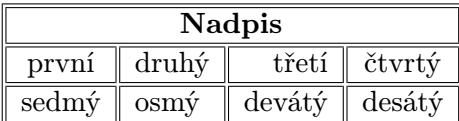

Kromě předdefinovaných znaků c,l,r,p lze v  $\langle deklaraci \rangle$  \table použít libovolný další symbol pro deklaraci sloupce, stačí připravit \def\tabdeclare $\langle symbol \{ \vlevo \} \# \varepsilon \rangle$ . Toto je podrobněji popsáno v technické dokumentaci.

Tloušťka všech čar je v TEXu implicitně 0,4pt. OPmac umožňuje tuto implicitní tloušťku nastavit jinak pomocí  $\rule{0pt}{1em}$ rulewidth= $\frac{\delta}{\delta}$ , například  $\rule{0pt}{1em}$ rulewidth=1.5pt.

Další příklad použití makra \table najdete v sekci [4](#page-3-2). Pokud potřebujete vytvořit komplikovanější tabulky, můžete se inspirovat sekcí [OPmac triků](http://petr.olsak.net/opmac-tricks.html) věnující se tabulkám. Můžete si také definovat případně další vlastní tabulkové deklarátory nebo použít přímo primitivní \halign, což vyžaduje zřejmě prostudovat TBN, kapitolu čtvrtou.

#### <span id="page-13-0"></span>12 Vkládání obrázků

Makro \inspic  $\langle jm\acute{e}no\rangle$ . $\langle p\acute{e}r\acute{e}ona\rangle$  $\langle mezera\rangle$  vloží obrázek. Je-li předem nastaven registr \picw, má obrázek požadovanou šířku. Implicitní hodnota registru je 0 pt, což znamená, že bude obrázek vložen ve své přirozené velikosti. Analogicky lze nastavit výšku obrázku registrem \picheight. Přípony souboru s obrázkem mohou být png, jpg, jbig2, pdf.

Obrázek je vyhledán v adresáři \picdir. Toto makro je implicitně prázdné, tj. obrázek je vyhledán v aktuálním adresáři.

O umístění obrázku v sazbě se musíte postarat vlastními prostředky. Například:

\picw=.5\hsize \centerline{\inspic hodiny.jpg }\nobreak\medskip \caption/f Hodiny na brněnském náměstí Svobody.

Makro není vhodné použít při opakovaném použití stejného obrázku v dokumentu (opakující se grafika na každé straně nebo obrázek jako odrážka ve výčtu položek). V takovém <span id="page-14-1"></span>případě je vhodnější natáhnout obrázek do PDF dokumentu jen jednou pdfTEXovým příkazem \pdfximage a dále opakovat jeho zobrazení na různých místech dokumentu pomocí \pdfrefximage. Dokumentace k pdfTEXu řekne víc.

Makro \inspic pracuje jen při výstupu do PDF. Pokud máte nastaven výstup do DVI, můžete použít makro epsf.tex. Vzhledem k omezeným možnostem (obrázek jen ve formátu EPS) není tento způsob práce s obrázky v makru OPmac podporován.

Chcete-li "programovat" obrázky přímo ve zdrojovém textu T<sub>EXu</sub>, lze použít plainT<sub>E</sub>Xové rozhraní vynikajícího makra TikZ, se kterým je OPmac kompatibilní.

## <span id="page-14-0"></span>13 PDF transformace

Veškerá sazba v pdfTEXu může podléhat lineární transformaci, která je daná transformační maticí \pdfsetmatrix{hai hbi hci hdi}. Tato matice se v lineární algebře zapisuje do dvou řádků:

$$
\begin{pmatrix} a & c \\ b & d \end{pmatrix}
$$
, např. zvětšení:  $\begin{pmatrix} s_1 & 0 \\ 0 & s_2 \end{pmatrix}$ , nebo rotace:  $\begin{pmatrix} \cos \varphi & -\sin \varphi \\ \sin \varphi & \cos \varphi \end{pmatrix}$ .

PdfT<sub>E</sub>Xové primitivy \pdfsetmatrix, \pdfsave a \pdfrestore bohužel nejsou v dokumentaci pdfTEXu uvedeny, tak je musím dokumentovat aspoň zde. Příkaz \pdfsave uloží stávající transformační matici a aktuální bod sazby. V době konání příkazu \pdfrestore se matice vrátí do původní podoby a aktuální bod sazby v té době musí být na stejném místě, jako byl v době \pdfsave, jinak se nám sazba rozjede a pdfTFX nadává. Toho se dá docílit např. pomocí \pdfsave...\rlap{\text\}\pdfrestore. Transformační matice se nastavují pomocí \pdfsetmatrix. Opakované použití \pdfsetmatrix způsobí pronásobení transformační matice novou maticí, takže to funguje jako skládání zobrazení. OPmac nabízí dvě užitečná makra  $\pdfscale{\vspace{12pt}{} \phi}{svisle} \ a \pdfrotate{\vspace{12pt}{} \Omega}$ . Parametr  $\langle \vspace{12pt} \phi \rangle$  je interpretován ve stupních. Tato makra provedou odpovídající \pdfsetmatrix.

Aplikujeme-li více matic za sebou, je potřeba vědět, že výchozí text prochází transformací jednotlivých matic "odzadu dopředu", takže například:

- První: \pdfsave \pdfrotate{30}\pdfscale{-2}{2}\rlap{text1}\pdfrestore
	- % text1 je zvětšen dvakrát a překlopen podél svislé osy,
	- % dále je otočen o 30 stupňů doleva a konečně je vytištěn.
- druhý: \pdfsave \pdfscale{-2}{2}\pdfrotate{30}\rlap{text2}\pdfrestore
	- % text2 je otočen o 30 stupňů doleva, dále zvětšen a překlopen
		- % podél svislé osy, nakonec vytištěn.
- třetí: \pdfsave \pdfrotate{-15.3}\pdfsetmatrix{2 0 1.5 2}\rlap{text3}% \pdfrestore % nejprve zkosení, pak otočení o 15.3 stupňů doprava

Ukázka dává následující výsledek. Prvaj druhy: třetí: text

#### <span id="page-14-2"></span>14 Poznámky pod čarou a na okraji

Poznámku pod čarou vytvoříte pomocí \fnote $\{\langle text \rangle\}$ . V místě tohoto zápisu v textu se objeví automaticky generovaná značka a pod čarou dole na stránce je tato značka zopakována a vedle ní je  $\langle text \rangle$ .

Značka je implicitně definovaná jako číslo v exponentu. Číslování poznámek je na každé stránce započato jedničkou $^1$ . Čísla jsou vygenerována správně až po opakovaném T<sub>E</sub>Xování. Při prvním zpracování jsou místo čísel otazníky.

<sup>1</sup> Toto chování se dá změnit vložením příkazu \runningfnotes na začátek dokumentu. V takovém případě se poznámky číslují od jedné v celém dokumentu. Další možnosti číslování jsou uvedeny v technické dokumentaci.

<span id="page-15-1"></span>Implicitní značkování je možné změnit předefinováním makra \thefnote. Například po

```
\def\thefnote{\ifcase\locfnum\or
   *\or**\or***\or$^{\dag}$\or$^{\ddag}$\or$^{\dag\dag}$\fi)}
```
bude první poznámka mít hvězdičku se závorkou, druhá dvě hvězdičky se závorkou atd. Uvedená definice předpokládá, že na jedné stránce nebudete mít více než 6 poznámek.

Makro \fnote je možné zapsat jen v běžném textu odstavce, nikoli v boxu (například v tabulce). Chcete-li odkazovat třeba z tabulky, je nutné v tabulce vytvořit jen značky a mimo tabulku (ovšem tak, aby to neuteklo na jinou stránku) zapíšete texty poznámek. K vytvoření značky použijte \fnotemark $\langle \check{c}islo \rangle$  a text (bez značky) vytvoří \fnotetext{ $\langle \check{c}st \rangle$ }. Příklad:

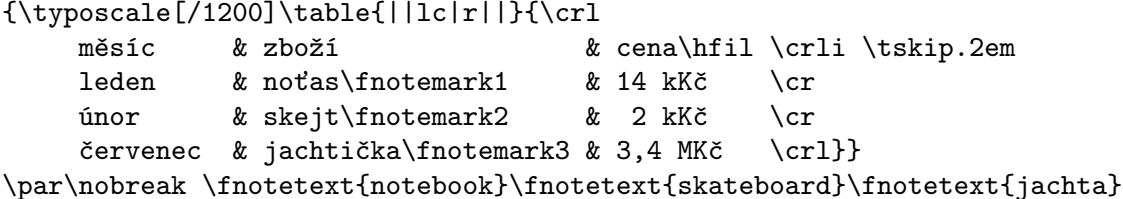

Čísla za slovy \fnotemark je třeba psát od jedné v každé tabulce/boxu. Nemusejí souviset se skutečným číslem poznámky. Například, je-li na stejné stránce nad tabulkou z ukázky normální \fnote, bude mít vytištěno číslo 1, odkazy v tabulce budou mít čísla 2, 3, 4 a případná další poznámka pod tabulkou na stejné stránce obdrží číslo 5.

Poznámku na okraji stránky vytvoříte pomocí řídicí sekvence  $\mathcal{text}\$ . Poznámka je vlevo (na pravou zarážku) na sudé stránce a je vpravo (na levou zarážku) na liché stránce. Tuto vlastnost mají poznámky až po opakovaném T<sub>E</sub>Xování. Při prvním T<sub>E</sub>Xování jsou všechny poznámky vpravo. Chcete-li mít poznámky i při opakovaném TEXování jen vpravo nebo jen vlevo, pište do úvodu dokumentu \fixmnotes\right nebo \fixmnotes\left.

Řídicí sekvenci  $\mathcal{H}(text)$  můžete napsat do odstavce nebo před odstavec. S odstavcem samotným to nic neudělá. Řádek odstavce, kde je \mnote vložena jako neviditelná značka, je na stejné úrovni, jako první řádek textu poznámky.

Text poznámky je od sazby odsazen o \mnoteindent a maximální šířka poznámky je \mnotesize. Text poznámky se rozlomí do více řádků, aby nepřesáhl \mnotesize.

Není ošetřen případ, kdy je \mnote víceřádková a je umístěna na úroveň například posledního řádku strany. Pak text poznámky přečuhuje poněkud dolů ze strany. Nebo se poznámky mohou překrývat. Je tedy nutné \mnote použít jen na velmi krátké poznámky a případně si tento jev pohlídat a ošetřit při definitivní sazbě manuálně. Pro manuální ošetření vertikální polohy poznámek slouží \mnoteskip, což je registr, který udává, o kolik se má následující poznámka (a jen ta) posunout nahoru. Při záporné hodnotě se posune dolů. Například  $\mathcal{H}$ osune poznámku o dva řádky výše.

#### <span id="page-15-0"></span>15 Bibliografické údaje

Odkazy. Pomocí \cite[ $\{lejblk\}$ ] nebo \cite[ $\{lejblk1\}$ , $\{lejblk2\}$ , $\{lejblk3\}$ ] atd. vytvoříme v textu odkazy na položky v seznamu literatury. V seznamu literatury je třeba uvést záznamy, které mají odkazované lejblíky. Tyto záznamy dostanou v seznamu automaticky vygenerovaná čísla a sekvence \cite se pak promění na číselné odkazy, například [27] nebo [18, 24, 42] atd. Souvislé řady čísel [1, 2, 3, 5, 6] se promění v intervaly [1–3, 5–6] jen tehdy, když je v úvodní deklaraci dokumentu napsáno \shortcitations. A seřadí se podle velikosti při \sortcitations.

Při \nonumcitations se odkazy nepřevádějí na čísla. K tomu je potřeba použít navazující BibT<sub>E</sub>Xový styl (např. alpha, apalike) nebo rozšířenou formu příkazu \bib, viz níže. Odkazy vypadají při stylu alpha takto [Nov08] a při stylu apalike takto [Novák, 2008].

Příkaz \rcite[ $\langle\langle\langle\rangle\rangle\rangle$ ] funguje jako \cite[ $\langle\langle\langle\langle\langle\rangle\rangle\rangle\rangle\rangle$ ], ale kolem odkazů nejsou přidány závorky. Možnost využití: [\rcite[novak08],~s.~213] vytvoří například odkaz [17, s. 213]. Závorky kolem musíte napsat sami.

Příkaz \ecite[ $\langle lejblik \rangle$ ] $\{ \langle text \rangle \}$  vytiskne pouhý  $\langle text \rangle$ , který se chová jako odkaz na literaturu. Příklad použití: z~výsledů Nováka [\ecite[novak08]{2008},~s.~213] plyne... z výsledků Nováka [2008, s. 213] plyne. . . Přitom novak08 je registrován do seznamu citovaných položek a třeba při \hyperlinks bude číslo 2008 prolinkováno s odpovídající položkou v seznamu literatury.

Příklady redefinice \cite pro alternativní formátování odkazů:

\def\cite[#1]{(\rcite[#1])} % \cite[lejblík] vytvoří (27) \def\cite[#1]{\$^{\rcite[#1]}\$} % \cite[lejblík] vytvoří^{27}

Seznam literatury je možné vložit do dokumentu čtyřmi různými způsoby:

- Manuálně: pomocí jednotlivých položek  $\bb{\left\langle\right\rangle}$  přímo v dokumentu.
- S využitím BibTFXu makrem \usebibtex $\{\langle bib-b \hat aze \rangle\}\{\langle bst-styl \rangle\}.$
- Využitím jednou vygenerované databáze makrem \usebbl/ $\langle typ \rangle$   $\langle bbl-báze \rangle$ .
- Přímým čtením .bib databáze makry T<sub>E</sub>Xu bez využití BibTEXu.

Jednotlivé způsoby jsou níže probrány podrobněji.

Manuálně vložený seznam literatury v dokumentu vypadá například takto:

\bib [tbn] Petr Olšák. {\it\TeX{}book naruby.} 468~s. Brno: Konvoj, 2001. \bib [tst] Petr Olšák. {\it Typografický systém \TeX.} 300~s. Brno: Konvoj, 2000.

Výše uvedená ukázka dá následující výstup:

- [1] Petr Olšák. TEXbook naruby. 468 s. Brno: Konvoj, 2001.
- [2] Petr Olšák. Typografický systém TEX. 300 s. Brno: Konvoj, 2000.

Je možné použít rozšířený způsob zápisu \bib  $[\langle lejblik \rangle] = {\langle značka \rangle} \langle text záznamu \rangle$ . Údaj  $\langle značka \rangle$  se použije do odkazů při zapnutém **\nonumcitations**. Kolem rovnítka musejí být mezery. Například:

\bib [tbn] = {Olšák, 2001} OLŠÁK, P. {\it\TeX{}book naruby.} 468~s. Brno: Konvoj, 2001.

**Využití BibTEXu.** Předpokládá se, že uživatel disponuje souborem  $\langle bib-báze\rangle$ . bib, ve kterém jsou nashromážděny bibliografické údaje ve formátu, v jakém je čte program BibT<sub>E</sub>X. V T<sub>E</sub>Xové distribuci jistě najdete nějaký \*.bib soubor, tak se do něj podívejte. Lejblíkem je první údaj u každého bibliografického záznamu. Soubor  $\langle bib-báze \rangle$ .bib by měl obsahovat bibliografické údaje, které jsou nadmnožinou toho, co potřebuje uživatel vypsat ve svém dokumentu. Na místo, kde budete chtít vypsat seznam literatury, vložte následující pokyn:

 $\{\text{bib-báze}\}\{\text{b-tstyl}\}$ 

Parametr  $\langle bib-báze \rangle$  je jméno souboru bez přípony .bib, ve kterém jsou připraveny bibliografické záznamy. Parametr  $\langle \mathit{bst-styl} \rangle$  je jméno stylového souboru bez přípony .bst, který použije BibT<sub>EX</sub> pro konverzi ze zdroje  $\langle bib-báze \rangle$ .bib do výstupu  $\langle dokument \rangle$ .bbl. Tento výstup pak bude makrem \usebibtex přečten a vložen do dokumentu. Typicky používané  $\langle bst-styly \rangle$ jsou plain, alpha, apalike, ieeetr, unsrt. Existují desítky, možná stovky dalších .bst stylů, viz internet.

Při prvním zpracování dokumentu T<sub>E</sub>Xem makro \usebibtex připraví vstupní pokyny pro BibTEX do souboru  $\langle dokument \rangle$  aux a zjistí, že soubor  $\langle dokument \rangle$ .bbl zatím neexistuje. To dá najevo na terminálu:

WARNING: .bbl file doesn't exist. Use the ''bibtex  $\langle\textit{dokument}\rangle\cdot\textit{' command.}$ 

Přejděte tedy na příkazový řádek a napište bibtex  $\langle dokument \rangle$ . Tím se spustí program BibT<sub>E</sub>X, který přečte ze souboru  $\langle dokument \rangle$ .aux vstupní pokyny (kterou otevřít .bib databázi, který .bst styl a jaké lejblíky jsou požadovány) a na základě toho vygeneruje soubor  $\langle dokument \rangle$ . bbl, který obsahuje výběr jen těch záznamů, které byly uživatelem citovány pomocí \cite. Soubor hdokumenti.bbl je navíc zkonvertovaný z .bib formátu do formátu čitelného TEXem. Tato konverze je řízena stylem .bst.

Když znovu T<sub>E</sub>Xujete dokument, makro \usebibtex v tomto případě shledá, že soubor  $\langle dokument \rangle$ .bbl existuje, načte jej a vytvoří seznam literatury. Seznam obsahuje jen citované položky. Druhé spuštění TEXu obvykle nestačí, protože příkazy \cite jsou typicky dopřednými referencemi, takže zatím nemají ponětí o přiřazení čísel k  $\langle lejblikum \rangle$  v seznamu literatury. To se dozvědí až v místě použití \usebibtex, což je typicky na konci dokumentu. Takže teprve třetí T<sub>E</sub>Xování dá vše do pořádku.

Seznam literatury obsahuje po použití BibT<sub>E</sub>Xu jen citovaná dílka. Pokud chcete do seznamu zařadit další položky, které nejsou v textu explicitně odkazovány příkazem \cite, použijte  $\nabla$ ite [ $\langle lejblik \rangle$ ]. Toto makro dá BibTFXu pokyn, aby do seznamu zahrnul i položku s (lejblíkem), ale v místě použití tohoto makra se nevytiskne nic. Konečně pomocí \nocite[\*] dáváme BibTEXu vzkaz, že chceme mít v seznamu literatury celou .bib databázi.

Zdroj bibliografických záznamů může být ve více .bib souborech. V takovém případě stačí jejich názvy oddělit čárkou: \usebibtex $\{\langle bib-báze1\rangle,\langle bib-báze2\rangle\}\{\langle bst-styl\rangle\}.$ 

Někdy se stane, že autoři .bib databází nebo .bst stylů neopustili při tvorbě těchto souborů LATEXový způsob myšlení a občas jim uklouzne nějaká LATEXová konstrukce z prstů až do počítače. Odtud se dostane do čteného .bbl souboru a náš plainTEX si s tím nebude vědět rady. K tomu slouží seznam \bibtexhook, kde můžete uvést definice těchto L<sup>AT</sup>EXových konstrukcí. Tyto definice budou mít lokální platnost jen při čtení .bbl souboru. Například

#### \def\bibtexhook{\def\emph##1{{\em##1}}\def\frac##1##2{{##1\over##2}}}

Využití jednou vygenerované databáze. Tvorba seznamů literatury BibTEXem má jistou nevýhodu. Pokud později do dokumentu vložíte další  $\c{lejblik}$ , musíte veškerou anabázi s bibTEXem provést znovu. A protože v současné době probíhá inflace odborných publikací způsobená tím, že se podle kvanta publikací a citací daňový poplatník rozhodl odměňovat vědce, je každé zjednodušení práce s bibliografickými záznamy přínosné. Makro OPmac navrhuje řešení, při kterém stačí použít BibTFX pro mnoho nových článků jen jednou.

1. Vytvořte si zvláštní dokument  $\langle \textit{mojebáze} \rangle$ .tex, do kterého napíšete:

\input opmac \genbbl{ $\{bib-báze\}$ }{ $\{bst-styl\}$  \end

- 2. Po T<sub>E</sub>Xování dokumentu  $\langle mojebáze \rangle$ .tex spusťte bibtex  $\langle mojebáze \rangle$ . Tím se vytvoří soubor  $\langle \textit{mojebáze} \rangle$ .bbl.
- 3. Zpracujte T<sub>E</sub>Xem soubor  $\langle \textit{mojebáze} \rangle$ . tex ještě jednou. Vytvoří se seznam veškeré literatury, který byl v souboru  $\langle bib-báze\rangle$ .bib, přitom každá položka je označena svým  $\langle lejblikem\rangle$ . Vytiskněte si tento výstup a dejte si jej na nástěnku.
- 4. Uložte soubor  $\langle mojebáze\rangle$ .bbl někam, kde jej umí přečíst TFX bez ohledu na to, v kterém pracujete adresáři.
- 5. Přejděte k editaci svého dokumentu, pište \cite nebo \nocite podle potřeby a v místě seznamu literatury dejte sekvenci \usebbl/ $\langle typ \rangle$   $\langle mojebáze \rangle$ . Údaj  $\langle typ \rangle$  má tyto možnosti:

\usebbl/a  $\langle mojebáze \rangle$  % vypsat kompletně celou  $\langle mojebaze \rangle$  (a=all), \usebbl/b  $\langle mojebáze \rangle$  % jen \(no)cite údaje řadit dle  $\langle mojebaze \rangle$  (b=base), \usebbl/c  $\langle mojebáze\rangle$  % jen \(no)cite řadit podle pořadí citace (c=cite).

Kroky 2 až 4 budete muset opakovat pouze tehdy, když budete chtít přidat do  $\langle \textit{mojebáze} \rangle$ .bbl další údaj, tj. po upgradu souboru  $\langle bib-báze \rangle$ .bib. Prudí-li různí odběratelé vaší vědecké činnosti požadavky na různé  $\langle \mathit{bst-styly} \rangle$ , stačí si vygenerovat podle různých stylů různé soubory typu mybbl-plain.bbl, mybbl-ieeetr.bbl.

<span id="page-18-1"></span>Přímé čtení .bib databáze je možné pomocí makra \usebib. Je-li toto makro použito poprvé, natáhne se dodatečný modul opmac-bib.tex, který navíc potřebuje externí balíček na čtení .bib souborů librarian.tex od Paula Isamberta. Užití je podobné jako při \usebbl:

\usebib/c  $(\langle style\rangle) \langle bib-báze\rangle$  % řadit podle pořadí citace (c=cite), \usebib/s  $(\langle style\rangle) \langle bib-báze\rangle$  % řadit podle klíče ve stylu (s=style).

Zde  $\langle bib-báze \rangle$  je jeden nebo více .bib souborů oddělených čárkou bez mezery a bez přípony. Prametr  $\langle style\rangle$  udává část jména souboru opmac-bib- $\langle style\rangle$  tex, ve kterém je specifikace formátování položek. Součástí balíčku je styl simple, tedy soubor opmac-bib-simple.tex, který si může uživatel zkopírovat na jiný název a modifikovat dle svých představ. Více informací je na konci souboru opmac-bib.tex.

Formátování seznamu literatury je řízeno makrem \printbib, které je vloženo na začátek každé položky v seznamu. Implicitně makro tiskne čísla položek do hranatých závorek a při použití \nonumcitations předsadí první řádek položky a nepřidává nic. Makro může využít \the\bibnum pro tisk čísla nebo \the\bibmark pro tisk značky (při \nonumcitations). Příklady:

% Číslování položek bez hranatých závorek: \def\printbib{\hangindent=\parindent \indent \llap{\the\bibnum. }}

% Tisk zkratek při použití bibTeXového stylu alpha a \nonumcitations: \def\printbib{\hangindent=\parindent \noindent [\the\bibmark]\quad}

Další příklady (třeba jak TEX změří šířku největšího čísla a podle toho vypočítá odsazení celého seznamu) jsou uvedeny na <http://petr.olsak.net/opmac-tricks.html>.

#### <span id="page-18-0"></span>16 Matematická sazba

Následující text popisuje vlastnosti souboru maker ams-math.tex (resp. tx-math.tex při použití některých PostScriptových fontů). Toto makro je makrem OPmac načítáno, takže uvedené vlastnosti jsou k dispozici též uživatelům OPmac.

V matematické sazbě (mezi dolary) nefungují přepínače textových fontů deklarovaných příkazem \font. Místo toho se tam přepíná mezi tzv. matematickými abecedami. Jakmile začnete psát písmena mezi dolary bez použití přepínače, je použita implicitní matematická abeceda \mit. Celkově jsou k dispozici následující abecedy:

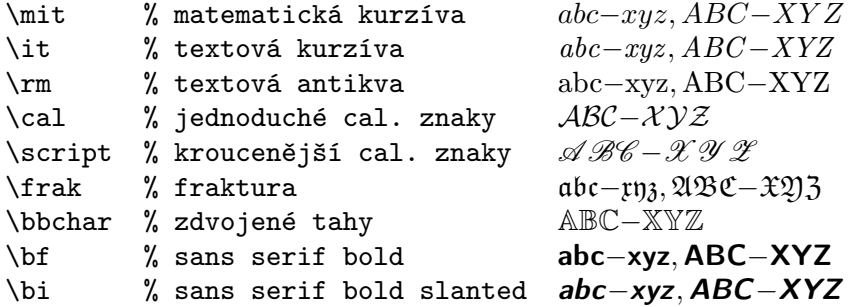

Dále jsou v matematické sazbě k dispozici stovky symbolů dostupných pomocí  $\langle \langle n\check{e}co \rangle$ , například \alpha  $\alpha$ , \geq  $\geq$ , \sum  $\sum$ , \sphericalangle  $\triangleleft$ , \bumpeq,  $\triangleq$ . Seznam všech těchto symbolů najdete v dokumentaci k AMSTEXu, která se typicky jmenuje amsguide.ps.

Matematická sazba funguje v nastavené velikosti písma podle \typosize nebo \typoscale. V nadpisech se doporučuje použít boldifikovanou sadu všech fontů, která se zapíná pomocí makra \boldmath. Například:

```
\def\nadpis#1\par{\centerline{\typosize[17/]\bf\boldmath #1}}
\nadpis Tady je nadpis včetně vzorce \int_a^b f(x) {\rm d}x
```
<span id="page-19-1"></span>Makro ams-math.tex nastavuje jako implicitní abecedu matematickou kurzívu, která je mírně jinak kreslena než kurzíva textová. Naopak makro tx-math.tex nastavuje jako implicitní abecedu textovou kurzívu převzatou z "okolníhoÿ textového fontu. Ta se ve vzorečcích spolu s textovým fontem bude esteticky snášet daleko lépe. Chcete-li toto implicitní chování změnit, je možné použít následující globální přepínače:

\itvariables % implicitní abeceda bude textová kurzíva, \mitvariables % implicitní abeceda bude matematická kurzíva.

Poznámka: Vlastnosti popsané v této kapitole (AMS symboly, \bbchar, \script, \frak, sans serifový font po přepínačích \bf, \bi v math módu) vyžadují zavést speciální fonty (AMS fonty, EC fonty). Chcete-li se vyhnout této závislosti na fontech, můžete využít [OPmac trik 0111.](http://petr.olsak.net/opmac-tricks.html#onlycm)

#### <span id="page-19-0"></span>17 Okraje

PlainTEX nastavuje levý okraj 1 in a šířku sazby (\hsize) nastavuje tak, aby i pravý okraj při formátu papíru "letter" byl 1 in. Také horní a dolní okraj (do kterého přesahuje záhlaví a čísla stran) jsou nastaveny na 1 in při formátu papíru "letter" a tím je určena výška sazby ( $\forall$ vsize). C $\Diamond$ plain dělá totéž, tj. okraje jsou 1 in, ale formát papíru je A4.<sup>1</sup> OPmac umožňuje toto nastavení změnit příkazem:

 $\langle \text{maxgins}/\langle pq \rangle$  (formát)  $(\langle \text{newy} \rangle, \langle \text{normi} \rangle, \langle \text{doni} \rangle)$ například: \margins/1 b5 (2,2,2,2)cm % nastaví všechny okraje na 2 cm pro papír b5.  $\langle pq \rangle \ldots$  1 = shodné okraje pro všechny stránky,  $\langle pq \rangle \ldots$  2 = okraje pro liché stránky, sudé mají prohozeny  $\langle lev\hat{y}\rangle/\langle prav\hat{y}\rangle$ ,  $\langle form\hat{a}t\rangle \dots$  a3, a4, a5, b5, letter, a3l, a4l, a5l či uživatelem definovaný,  $\langle lev\hat{y}\rangle$ , $\langle prav\hat{y}\rangle$ , $\langle horn\hat{i}\rangle$ , $\langle doln\hat{i}\rangle$ ... velikosti okrajů,  $\langle jednotka \rangle \ldots$  mm, cm, in, pt, pc, bp, dd, cc.

Každý z parametrů  $\langle lev\hat{y}\rangle$ ,  $\langle prav\hat{y}\rangle$ ,  $\langle horn\hat{y}\rangle$ ,  $\langle doln\hat{y}\rangle$  může být prázdný. Jsou-li prázdné oba  $\langle lev\psi\rangle$ i  $\langle prav\psi\rangle$ , je zachováno nastavení **\hsize** a levý i pravý okraj je stejný. Je-li jen jeden z parametrů  $\langle levý \rangle$ ,  $\langle pravý \rangle$  prázdný, zůstává zachováno **\hsize** a neurčený okraj se dopočítá. Jsou-li  $\langle lev\psi\rangle$  i  $\langle prav\psi\rangle$  neprázdné, jsou oba okraje určeny a je podle nich upraveno \hsize. Analogické pravidlo platí pro  $\langle \text{honi} \rangle$ ,  $\langle \text{oloni} \rangle$  v souvislosti s výškou sazby **\vsize.** Například

#### \margins/2 a4 (,18,,)mm % vnější okraj na dvojstraně 2\*a4 je 18mm % \hsize, \vsize beze změny.

Udaj  $\langle form\hat{a}t\rangle$  může být též ve tvaru  $(\langle \delta\hat{r}ka\rangle,\langle v\hat{y}\rangle\langle\hat{q}da\rangle)$ iednotka<sub>i</sub>, kde  $\langle jednotka\rangle$  je nepovinná a pokud chybí, použije se jednotka za údaji s okraji. Tedy třeba

\margins/1 (100,200) (7,7,7,7)mm

deklaruje papír o rozměru 100×200 mm a s okraji 7 mm po každé straně. Mezery před a za údajem  $\langle \text{form} \hat{a} t \rangle$  nelze vynechat.

Uživatel může také před použitím  $\m{format}$  definovat vlastní  $\format$  papíru pomocí příkazu  $\setminus \text{sef}\{pgs: \langle \text{form}(t)\} \{(\langle \text{Si} \rangle, \langle \text{vo} \rangle\} \rangle, \langle \text{red} \rangle\}.$ 

Celou sazbu na úkor okrajů je možno zvětšit/zmenšit příkazem \magscale[ $\frac{\cdot}{\cdot}$ ]. Například \magscale[500] zmenší sazbu na polovinu. Při této změně zůstává na místě "Knuthův bodÿ, tj. bod o souřadnicích 1 in, 1 in od horního a levého okraje. Sazba samotná je zalomena zcela stejně. Jednotky použité v dokumentu jsou od této chvíle relativní. Například po \magscale[2000] je použitá jednotka v dokumentu 1mm ve skutečnosti 2mm. Makro \magscale ponechává nezměněny jen rozměry stránek dané formátem stránek (a4, a3, atd.). Možnost použití makra: \magscale[1414] \margins/1 a4 (,,,)mm umístí sazbu, která je určena pro tisk na a5, doprostřed stránky a4 a odpovídajícím způsobem ji zvětší, aby se to korektorům lépe četlo.

<sup>&</sup>lt;sup>1</sup> Přesněji: Csplain nastavuje výšku sazby \vsize=239.2mm, což vede k dolnímu okraji o 7 mm většímu než 1 in.

#### <span id="page-20-1"></span><span id="page-20-0"></span>18 Poslední strana

Číslo poslední strany dokumentu (to nemusí být počet stran) je uloženo při opakovaném zpracování TEXem v registru \lastpage. K tomu musí být otevřen soubor REF s daty pro křížové odkazy, rejstřík a obsah. Pokud pracujete s těmito daty, je soubor REF automaticky otevřen. Pokud ne, můžete si vynutit jeho otevření příkazem \openref. Není-li soubor REF otevřen, je hodnota registru **\lastpage** rovna nule. Číslování stránek ve tvaru  $\langle \check{c} \check{i} s \check{l} \rangle / \langle p \check{o} \check{c} t \check{s} \check{r} \check{c} \check{m} \rangle$ zajistíte například takto:

\footline={\hss \rm \thefontsize[10]\the\pageno/\the\lastpage \hss}

#### <span id="page-20-2"></span>19 Další jazyk

OPmac přímo podporuje češtinu, slovenštinu a angličtinu. Ostatní jazyky lze použít také, ale je potřeba vynaložit nepatrné úsilí. Především je potřeba použít TEXový stroj a formát takový, aby v něm byly podporovány vzory dělení příslušného jazyka. Csplain pro pdfTFX podporuje v implicitním nastavení vzory dělení 16 jazyků (od března 2019) a  $\mathcal{C}_{\mathcal{S}}$ plain pro LuaTEX podporuje vzory dělení všech jazyků dostupných v TEXové distribuci (kolem 57 jazyků). Doporučuji tedy pro více jazyků použít LuaT<sub>E</sub>X.

Následuje ukázka pro španělštinu. Ukázku můžete zpracovat Csplainem v LuaTFXu, tedy příkazem luatex -fmt pdfcsplain dokument.

```
\input opmac
\input lmfonts % Unicode fonty
\sdef{mt:chap:es}{Capítulo} % "Kapitola" v jazyku es
\sdef{mt:t:es}{Cuadro} % "Tabulka" v jazyku es
\sdef{mt:f:es}{Figura} % "Obrázek" v jazyku es
\eslang % Španělské vzory dělení slov + deklarovaná slova v jazyku "es".
\sec Mañana
Mañana.
```
\caption/f Test % vytvoří text "Figura 1.1 Test"

\bye

V ukázce je patrné, že nová tři slova ve španělštině je třeba přidat pod zkratku jazyka es (podle ISO 639-1). Tato slova začnou být používána automaticky po zapnutí vzorů dělení slov, tedy po použití přepínače \eslang.

Pokud používáte OPmac s formátem generovaným z etex.src (tj. příkaz xetex dokument nebo luatex dokument), pak nefunguje přepínač \eslang a místo něj zapnete vzory dělení pomocí \uselanguage{espanol}. Navíc v takovém případě musíte přiřadit dlouhému názvu jazyka jeho zkratku podle ISO 639-1 příkazem \isolangset{espanol}{es}.

Při abecedním řazení rejstříku pomocí \makeindex může OPmac ohlásit (není-li použit Csplain) varování: "falling back to ASCII sorting". Pokud chcete dodržet pravidla řazení daného jazyka, je proto nutné definovat makro \sortingdata $\langle iso-k\acute{o}d \rangle$ . Dále můžete přidat makro  $\simeq$ kód). Příklad:

```
\def\sortingdataes {aAäÄáÁ,bB,cCçÇ,^^P^^Q^^R,dD,...,zZ,.}
\def\specsortingdataes {ch:^^P Ch:^^Q CH:^^R}
```
Prvé makro obsahuje skupiny znaků oddělené od sebe čárkami a ukončené čárkou-tečkou. Znaky v každé skupině jsou nerozlišitelné při prvém průchodu (primární řazení). Jsou-li z tohoto

<span id="page-21-1"></span>pohledu některé údaje shodné, je na tyto údaje použito sekundární řazení, ve kterém už jsou všechny znaky rozlišeny a seřazeny v pořadí, jako v makru. Poznámka: tři tečky v příkladu si musí španělsky mluvící uživatel doplnit za reálná data sám.

Řadicí algoritmus umožňuje skupiny znaků (spřežky Ch, Dz atd.) interpretovat jako jediný znak. K tomu slouží makro \specsortingdata $\langle iso-k\acute{o}d \rangle$ . V něm jsou mezerami od sebe odděleny údaje ve tvaru  $\langle \mathit{skupina} \rangle : \langle \mathit{token} \rangle$ . OPmac provede výměnu  $\langle \mathit{skupina} \rangle$  za  $\langle \mathit{token} \rangle$  před zahájením řadicího algoritmu, takže  $\langle \text{token} \rangle$  je možné vložit do \sortingdata $\langle \text{iso-kód} \rangle$  jako jeden znak. Je nutné používat znaky, které nejsou součástí abecedy jazyka, například ^^A, ^^B atd. Přitom je potřeba se vyhnout znakům ^^I a ^^M , protože tyto mají speciální kategorii.

OPmac definuje interní makro \sortingdata, které je možné použít pro češtinu, slovenštinu a angličtinu. Makro \sortingdata $\langle iso-code \rangle$  má přednost před interním makrem \sortingdata, je-li definováno a jazyk odpovídající ISO kódu má aktivovány vzory dělení slov.

Konečně můžete pozměnit seznam ignorovaných znaků (z hlediska řazení), který je uveden v makru \setignoredchars takto:

\def\setignoredchars{\setlccodes ,.;.?.!.:.'.".|.(.).[.].<.>.=.+.{}{}}

Toto makro můžete předefinovat, ale ponechte v předu \setlccodes, vzadu {}{} a za každým znakem pište tečku, která je implicitním ignorovaným znakem.

#### <span id="page-21-0"></span>20 Předdefinované styly dokumentů

Implicitní styl dokumentu při použití OPmac zahrnuje výchozí parametry a vzhled sazby jako v plainTEXu. Pochopitelně uživatel si styl dokumentu obvykle upraví pomocí svých maker a třeba s využitím maker OPmac.

Od března 2019 nabízí OPmac kromě toho zkratky s výchozím nastavením jiných stylů, což je možné použít, pokud chce uživatel vytvořit běžný typ dokumentu a nechce se zdržovat nastavováním parametrů a definicí vlastních maker. Jsou připraveny deklarační makra \report a \letter, která je možné použít v záhlaví dokumentu.

Deklarace \report je určena pro psaní zpráv. Písmo je nastaveno na 11 bodů, odsazení odstavců je 1,2 em. Makro \tit použije menší font než obvykle, protože se nepředpokládá, že bude použita úroveň "kapitola". První stránka je nečíslovaná, ostatní jsou číslovány (od strany 2). Poznámky pod čarou jsou číslovány vzestupně v celém dokumentu. Při použití tohoto makra v záhlaví dokumentu je připraveno též makro  $\{\text{text}/\text{text}/\text{konec} \cdot \text{rádku}\}$ , které umístí  $\langle text \rangle$  v kurzívě doprostřed řádku. Při použití \nl je text rozdělen do více řádků, každý je centrován.

Deklarace \letter je určena pro psaní dopisů. Písmo je nastaveno na 11 bodů, odsazení není žádné a mezi odstavci je půlřádková mezera. Stránky nejsou číslovány. Chcete-li je číslovat, můžete použít například kód uvedený v sekci [18.](#page-20-0) Při použití tohoto makra je dále připraveno makro \address pro psaní víceřádkových adres a makro \subject které vypíše tučně slovo "Věc:" nebo "Vec:" nebo "Subject:" v závislosti na použitém jazyce. Užití makra \address vypadá takto:

```
\address
        \langle první \n\check{r} \check{a} \check{d} \check{e} \check{k} \n\hat{a} \check{d} \check{r} \check{d} \check{s} \rangle\langledruhý řádek adresy\rangle\langle atd.)
        \langle pr\acute{a}zdn\acute{u} \ \breve{r}\acute{a}dek\rangle
```
tedy řádky se neukončují žádným speciálním znakem, ale konec řádku na vstupu je koncem řádku i v sazbě. Makro vytvoří \vtop se sazbou řádků tak, že jeho šířka odpovídá nejširšímu řádku. Chcete-li mít víceřádkovou adresu u pravého okraje stránky stačí tedy psát \hfill\address... A před adresu lze také do prvního řádku předsadit text jednoduše pomocí  $\langle text \rangle$  \address...

<span id="page-22-1"></span>Analogický deklarátor \book není zahrnut, protože kniha vyžaduje individuální péči typografa a každá kniha může být jiná. Na takový projekt je účelné si připravit vlastní makra. Deklarátor \slides také není zahrnut, ale je možné použít OPmac triky [0017 a 0022](http://petr.olsak.net/opmac-tricks.html#slidy).

#### <span id="page-22-0"></span>21 Shrnutí

 $\tilde{\text{K}}$ tit  $\langle Název titulu (ukončený koncem řádku) \rangle$  $\{\text{Chap } \langle N\acute{a}zev kapitoly \ (ukončený koncem řádku) \}$  $\sec$   $\langle Název sekce (ukončený koncem řádku) \rangle$  $\setminus$ secc  $\langle Název podsekce (ukončený koncem řádku) \rangle$ 

```
\maketoc % generování obsahu
\langle\text{heslo}\rangle,\langle\text{heslo}\rangle % vložení hesel do rejstříku
\makeindex % generování rejstříku
\lambdalabel[\langle lejblik \rangle] % deklarace před cílem odkazu
\ref[\langle lejblik \rangle] % odkaz na kapitolu, sekci nebo podsekci
\sqrt{\sqrt{e_j b_k}} % odkaz na stránku
\caption/t % číslovaný popisek tabulky
\caption/f % číslovaný popisek obrázku
\eqmark % číslovaná rovnice
\begitems % začátek výčtu položek
\enditems % konec výčtu položek
\begtt % začátek verbatim výpisu
\endtt % konec verbatim výpisu
\text{r} activettchar \langle znak \rangle % inicializace znaku pro in-text verbatim
\verbinput % verbatim výpis ze souboru
\begmulti % začátek vícesloupcové sazby
\endmulti % konec vícesloupcové sazby
\text{cite}([lejblíky)] % místo, odkud se odkazuje do seznamu literatury
\mathcal{E}(\mathit{lejbl}(\mathit{ky})] % jako \cite, ale bez závorek kolem
\sortcitations \shortcitations \nonumcitations % deklarace typu odkazů
\b{bib}[\langle lejblik \rangle] % položka v seznamu literatury
\usebibtex{\{bib-báze\}}{\{bst-style\} % použití bibTeXu pro seznam literatury
\begin{equation*} \begin{equation*} \texttt{q=block} \end{equation*}\usebbl/? \langle bbl-báze\rangle % použití předgenerované databáze, ? je z {a,b,c}
\usebib/? (\langle style\rangle) \langle blue\rangle \deltaize \rangle % přímé čtení .bib bez BibTeXu, ? je z {c,s}
\fontfam[\langle n\acute{a}zev fontové rodiny)] % výběr fontové rodiny
\typosize[\langle font\text{-}velikost\rangle/\langle\check{radkován}\hat{i}\rangle] % nastavení velikosti sazby
\typoscale[\frac{\frac{1}{6}}{\frac{1}{10}}/\frac{\frac{1}{6}}{\frac{1}{10}} % škálování velikosti sazby
\theta[\{velikost\} \thefontscale[\{faktor\}] % velikost aktuálního fontu
\inspic \langle soubor \rangle.\langle p\check{r}ipona \rangle % vložení obrázku, přípony: jpg, png, pdf
\table{\langle \text{pravidlo} \} { \langle \text{data} \rangle % makro pro tabulku<br>\frame{\langle \text{text} \rangle % orámovaný text
                            \frame{htexti} % orámovaný text
\theta({\text{text}}) % poznámka pod čarou (lokální číslování na každé stránce)
\mathcal{h}(text) % poznámka na okraji (pravém nebo levém podle stránky)
\hbary PDF budou odkazy klikací
```
 $\text{Nagscale}(\text{faktor})$  % zvětšení/zmenšení sazby beze změny zlomu  $\langle \text{maxgins}/\langle \text{format} \ (\langle \text{very} \rangle, \langle \text{born} \rangle, \langle \text{John} \rangle)$  (jednotka) % okraje

\report \letter % inicializace předdefinovaného stylu dokumentu